# **فایل راهنماي کاربري ایمیل سرور Axigen "ساخت یک ایمیلآدرس موقت " KB-021**

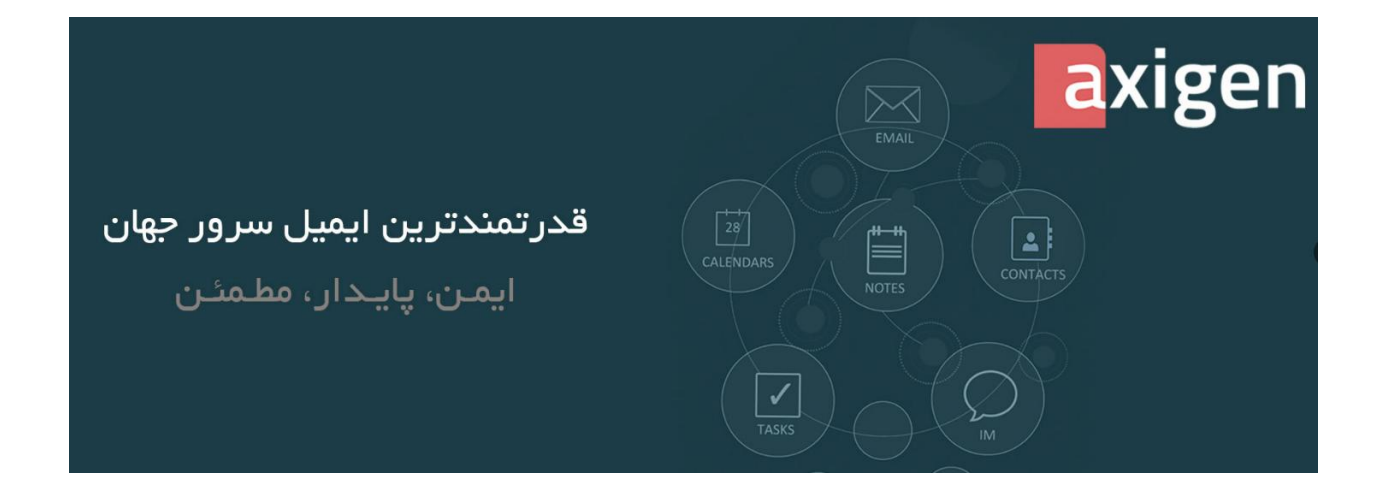

# **مرکز اطلاعرسانی شرکت پارس آوان رایان ایمیل سرور Axigen**

**کاربر گرامی لطفا در شروع کار با ایمیل سرور اکسیژن موارد ذکر شده در این راهنما را مطالعه نمائید.**

مطالب بیان شده در این راهنما از بروز مشکلات آتی شما جلوگیری مینماید.

در صورتیکه قسمتی از متن نیاز به ویرایش دارد موضوع مورد نظر را به آدرس ایمیل زیر ارسال نمائید.

#### **Sales@ParsAvan.com**

**تلفن۰۲۱-۹۱۰۰۵۴۱۸: تلفن همراه۰۹۳۸۹۰۹۴۱۴۱:**

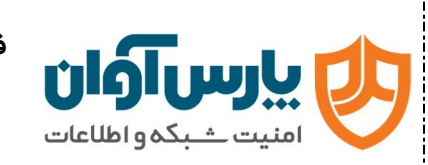

## **گام اول**

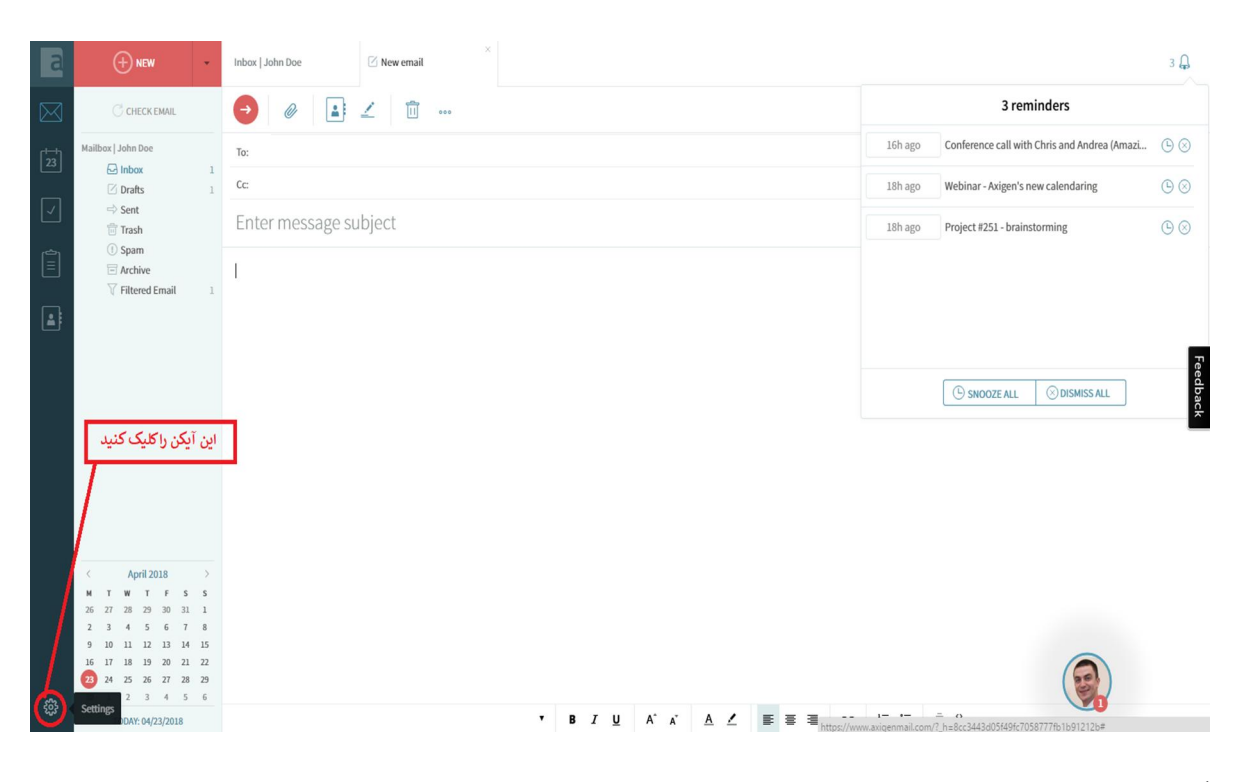

**گام دوم** 

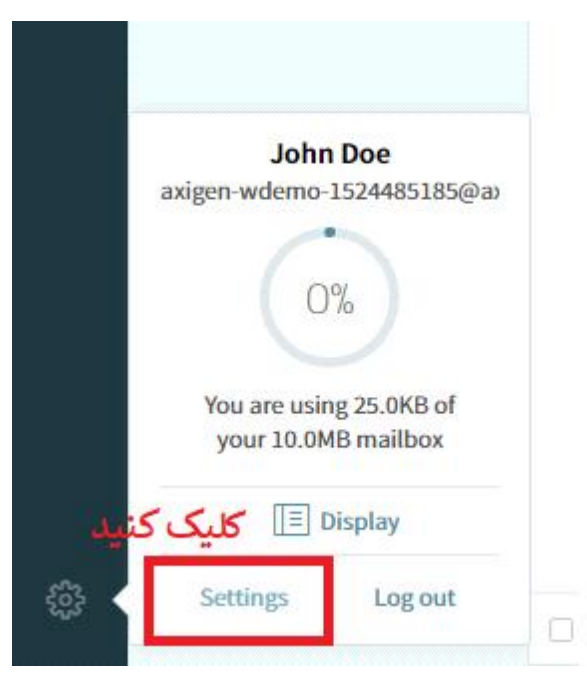

S Sales@ParsAvan.com

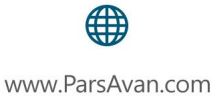

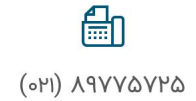

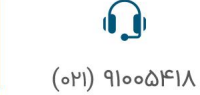

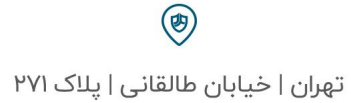

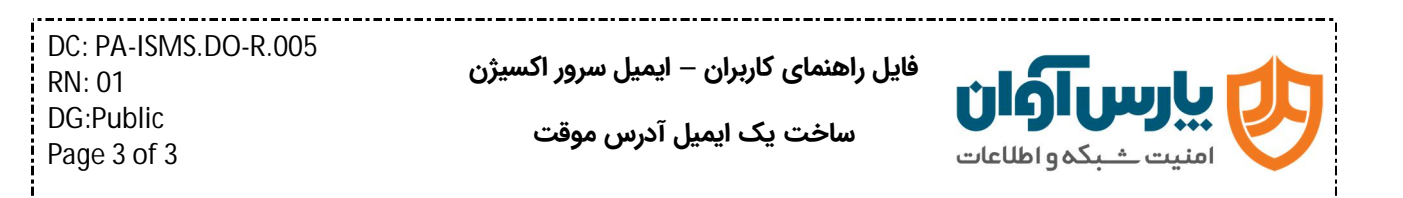

### **گام سوم**

به ترتیب شمارهگذاری کلیک کنید.

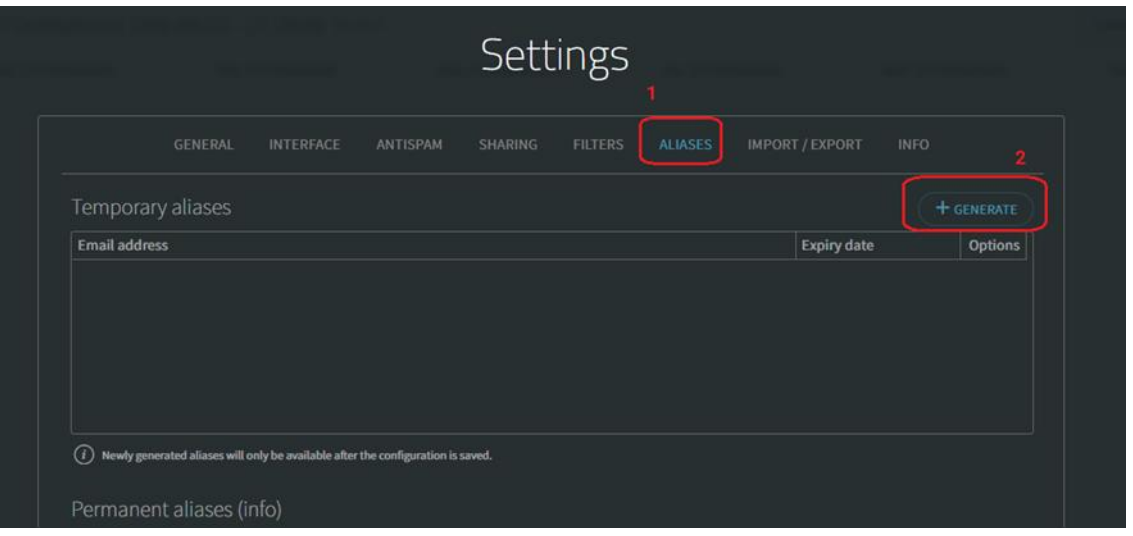

سپس دکمه Save را کلیک کنید.

بلافاصله در کادر بالا یک آدرس ایمیل مشاهده میشود که از این آدرس ایمیل بجای آدرس ایمیل خودتان استفاده کنید .

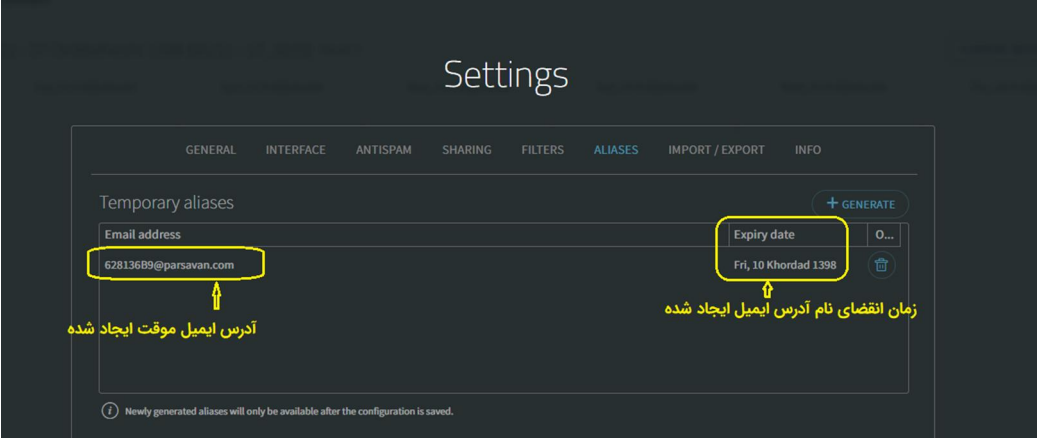

توجه داشته باشید که آدرس ایمیل ایجاد شده تنها یک نام است (برچسب) که بجای آدرس ایمیل شما استفاده میشود. و صندوق دریافت جداگانهای ندارد.

هر ایمیلی که به این آدرس ارســال شــده تا زمان انقضــاء در همان صــندوق دریافت خودتان وارد میشود.

J **شما با همین راهکار ساده میتوانید از ورود برخی از ایمیلهاي تبلیغاتی جلوگیري کنید.**

魚  $(0|Y|)$   $\Lambda$ 9 $\Upsilon$ Va $\Upsilon$ Ma

www.ParsAvan.com

**Q** Sales@ParsAvan.com